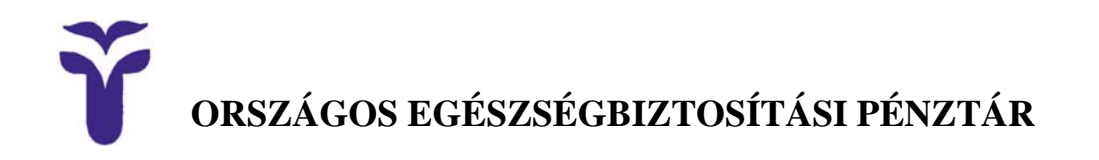

## **Tisztelt Intézeti OJOTE Adminisztrátor!**

Az Országos Egészségbiztosítási Pénztár 2011. július elseje után a fekvőbeteg és járóbeteg ellátó intézmények jelentési kötelezettségének teljesítésére is kiterjeszti az Elektronikus Jelentésbeküldő Rendszer (eJelentés) használatát.

Az intézmények vezetői ezzel a levéllel együtt kapnak általános tájékoztatást az eJelentés rendszer bevezetéséről, az azzal kapcsolatos fontosabb teendőkről. Ebben a levélben, azt kiegészítendő, az intézmények OJOTE adminisztrációt végző munkatársainak eJelentés bevezetésével kapcsolatos feladatait ismertetjük.

## **OJOTE adminisztrátori tudnivalók az eJelentés bevezetésével kapcsolatban**

Az eJelentés rendszerbe kizárólag az OJOTE rendszerben "e-Jelentés beküldő" jogosultsággal felruházott felhasználók jelentkezhetnek be.

Amennyiben az eJelentés beküldő jogosultságot egy már létező OJOTE felhasználóhoz szeretnék rendelni, akkor annak a

<https://jogviszony.oep.hu/ejelentesreg/>

címen lehet a már meglévő felhasználónevével, jelszavával regisztrálnia.

Az eJelentés beküldési jogosultságot az illetékes területi hivatali, vagy intézményi OJOTE adminisztrátor is be tudja állítani.

Az eJelentés beküldéshez intézeti döntés alapján vihet fel új felhasználót, vagy már létező OJOTE felhasználóhoz rendelhet hozzá e-Jelentés beküldő jogosultságot. Fontos, hogy megadja a felhasználó e-mail címét, mert az eJelentés rendszerben a jelentés beküldés érvényesítése e-mailben történik, és a rendszerben kezelt különféle eseményekről is e-mailben kap tájékoztatást az illetékes felhasználó.

A felhasználó szervezet kapcsolatánál, a megfelelő technikai szervezeti egység kód hozzárendelésével állítható be, hogy melyik kasszához tartozó jelentéseket küldheti az eJelentés rendszeren keresztül. Ha nincs a felhasználó egyetlen szervezethez sem rendelve, s van eJelentés beküldő jogosultsága, akkor minden intézményi szintű jelentés beküldésére jogot kap. (Intézményi szintű eJelentés beküldő lesz.) A regisztráló felhasználó egy általa kötelezően kiválasztott kasszához kap eJelentés jogosultságot.

A kasszát jelentő technikai szervezeti egységhez az alábbi táblázat szerinti kasszakódok tartoznak:

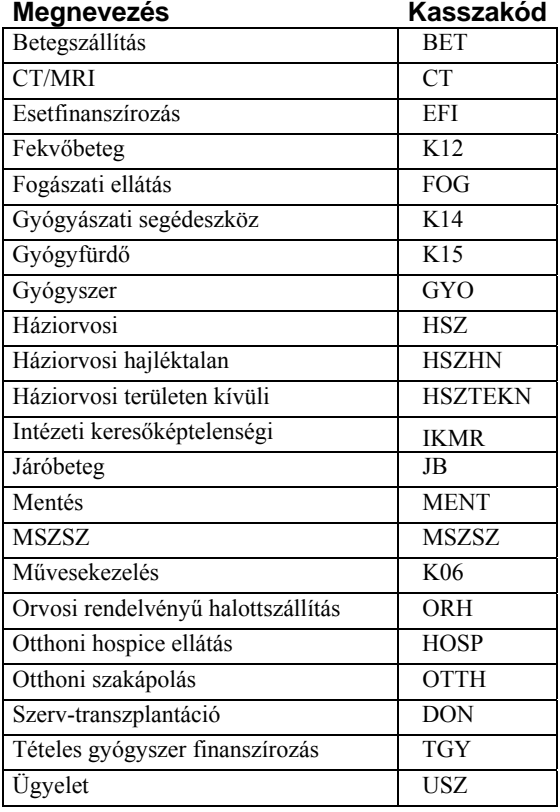

Ha egy felhasználónál nem találja a megfelelő technika szervezeti egység sort, akkor azt jelezze az illetékes területi adminisztrátornak.

Az éles eJelentés rendszer webes felületének elérése:

<https://ejelentes.oep.hu/ejelentes/>

A teszt eJelentés rendszer webes felületének elérése:

<https://tejelentes.oep.hu/ejelentes/>

Az OJOTE használatáról, a felhasználói beállításokról az "Intézmény adminisztrátoroknak szóló OJOTE adminisztrátori kézikönyv"-ben, az eJelentés rendszer funkcióiról, használatáról az alábbi internet címeken találhat további információkat:

<http://www.oep.hu/ejelentes> <https://ejelentes.oep.hu/ejelentes/segedletek.jsp>

Amennyiben további kérdése van, forduljon az illetékes területi hivatal OJOTE adminisztrátorához.

**Budapest, 2011. június 28.** 

 **Tisztelettel:** 

 **Országos Egészségbiztosítási Pénztár**